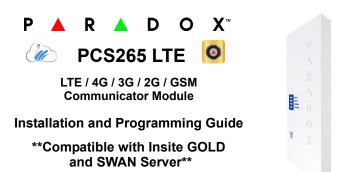

# Installation

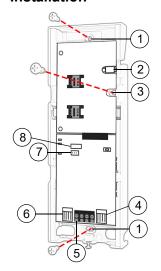

- 1 Mounting hole
- 2 Antenna connector
- Wall tamper hole
- Serial connector
- RS485 / power terminal
- Upgrade connector
- Battery terminal
- Cover tamper switch

# SIM Card Connection

The PCS265 LTE supports two nano LTE/4G/3G/2G or GSM provider SIM cards. To install the SIM cards, open the SIM Card tray and insert card into base, as shown. SIM Card 1 is used as "Primary" and SIM Card 2 for "Backup".

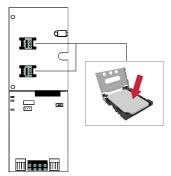

Note: SIM Card 2 can only be configured via SMS.

### **Panel Connections**

Connect the PCS265 LTE's serial out to the serial connector on the panel.

- For LTE/4G/3G/2G reporting, connect to the Serial port of
- · For GSM reporting, connect to the EBUS port of the panel.

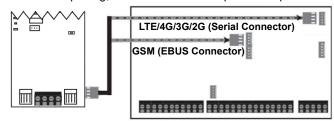

#### **RS485 Connection**

A CVT485 module can be connected onto the control panel's EBUS in order to lengthen the distance (up to 300 m. / 1000 ft.) between the panel and the PCS265 LTE. Refer to the drawing for connections.

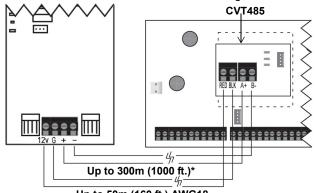

#### Up to 50m (160 ft.) AWG18

#### External Antenna Connection

Use the ANTK4G LTE external antenna kit for PTCRB installations or to improve RF reception if your module's signal strength is weak. External antenna kits and extension kits are purchased separately.

#### **IP Module Connection**

The PCS265 LTE can be connected to an IP Internet Module's PCS port. For more information on how to configure this option, please refer to the IP module's Installation manual.

### Powering-up the PCS265 LTE

Once your hardware connections are completed, the PCS265 LTE module will begin its power up sequence.

- Power LED will turn solid green
- Status LED will be red and switch to green after approximately 10
- SIM card 1 LED will slowly flash orange while searching for the GSM network; once found the LED will be solid orange

If configured for LTE/4G/3G/2G reporting, you will need to configure network provider information. Refer to the Programming section.

Note: The battery is optional. If a battery is used/installed, do not allow the battery to deplete and ensure that the battery is replaced when low.

The battery function is to support power shut down and not to be used as backup as defined in EN50131-6.

# LED Functionality

| LED                        | Functionality                                                                                                    |
|----------------------------|----------------------------------------------------------------------------------------------------|
| SIM1 and SIM2*             | Slow orange flashing - Searching the network Solid purple - LTE/4G Solid blue - 3G Solid orange - GSM Solid green - 2G (n/a for North and South America) Quick flashing - Exchanging data (the color of the flashing LED corresponds to the color of LTE/4G/3G/ 2G or GSM depending on which is being used) Off - SIM card 1 or 2 is not installed, not active, or currently not in use |
| Power                      | Solid green<br>Off - No power                                                                                                    |
| Status                     | Red - Error condition, no firmware<br>Red/Green alternating - updating firmware<br>Green - No error and/or battery fully charged<br>Orange - Battery charging                                                                                                    |
| Signal Strength            | Three LEDs indicate network strength                                                                                                    |
| All LEDs<br>(except power) | Flashing - No data communication                                                                                                    |

<sup>\*</sup>When using an e-bus connection, the LED is always orange.

# **Programming**

In order to configure the PCS265 LTE for reporting, you will need to first configure your SIM cards. Please note that SIM Card 1 can be configured via panel programming and SIM Card 2 via SMS.

### LTE/4G/3G/2G Reporting (Serial Port or via SMS Connection ONLY)

#### **Network Provider Information**

| MG/SP                                                        | EVO    | Feature                       |
|--------------------------------------------------------------|--------|-------------------------------|
| [921]                                                        | [2960] | APN part 1 (characters 1-16)  |
| [922]                                                        | [2961] | APN part 2 (characters 17-32) |
| [923]                                                        | [2962] | APN user name part 1 (1-16)   |
| [924]                                                        | [2963] | APN user name part 2 (17-32)  |
| [925]                                                        | [2964] | APN password part 1 (1-16)    |
| [926]                                                        | [2965] | APN password part 2 (17-32)   |
| Important: This information can be obtained from your mobile |        |                               |
| network provider.                                            |        |                               |

#### **Network Provider Information**

Refer to the List of SMS Commands Table on page 2.

# LTE/4G/3G/2G Reporting Options

| MG/SP | EVO       | Feature                               | Details               |
|-------|-----------|---------------------------------------|-----------------------|
| [918] | [2976] to | Account / Partition                   | MG/SP: Sections       |
| [919] | [2983]    | Registration                          | represent account/    |
|       |           |                                       | partition 1 and 2     |
|       |           |                                       | EVO: Sections         |
|       |           |                                       | represent account /   |
|       |           |                                       | partition 1 to 8      |
| [806] | [2975]    | [7] Off + [8] Off = land              | line only             |
|       |           | [7] Off + [8] On = LTE                | /4G/3G/2G primary /   |
|       |           | landline backup (defa                 | ult)                  |
|       |           | [7] On + [8] Off = land               | line only             |
|       |           | [7] On + [8] On = land<br>in parallel | line and LTE/4G/3G/2G |
|       |           | iii parailei                          |                       |

| Receiver Settings                                                                                                    | MG/SP                                                   |                                                    |                                                              |        |
|----------------------------------------------------------------------------------------------------|---------------------------------------------------------|----------------------------------------------------|--------------------------------------------------------------|--------|
| Receiver #: IP address* IP port ** IP address WAN 2 IP port WAN2 Receiver password Security Profile Module registration       | 1<br>[929]<br>[930]<br>[931]<br>[932]<br>[933]<br>[934] | [936]<br>[937]<br>[938]<br>[939]<br>[940]<br>[941] | Backup<br>[943]<br>[944]<br>[945]<br>[946]<br>[947]<br>[948] |        |
| Press [ARM] to register  Receiver Settings                                                                                    | EVO                                                     | <u> </u>                                           |                                                              |        |
| Receiver #: IP address* IP port ** IP address WAN 2 IP port WAN2 Receiver password                                            | [2984]                                                  | [2986]                                             | [2988]                                                       | [2990] |
| Security Profile Module registration Press [ARM] to register * For 1 or 2 digit numbers, a 138.002.043.006 ** Default = 10000 | [2985]<br>add "0's" l                                   | [2987]<br>pefore the                               | [2989]<br>digit: e.g.,                                       | [2991] |

Enter [MEM] for blank space

PCS265L-EI04 11/2021 PARADOX.COM

### **GSM Reporting (EBUS Connection)**

Reporting Options

| MG/SP             | EVO                 | Details                                                                                                    |
|-------------------|---------------------|----------------------------------------------------------------------------------------------------|
| [805]             | [2950]              | [1] Off + [2] Off = landline only (default) [1] Off + [2] On = landline primary / GSM backup (default) [1] On + [2] Off = GSM primary / landline backup [1] On + [2] On = GSM only |
| [815] to          | [3071] to           | Telephone numbers                                                                                                    |
| [817]             | [3074]              |                                                                                                    |
| [811] to<br>[812] | [3061] to<br>[3068] | Account numbers                                                                                                    |

### SMS Messages for Backup

| Command                                                  | Description                                   |
|----------------------------------------------------------|-----------------------------------------------|
| P[PASSWORD].SMS[GSM MODEM TELEPHONE #].[IPRS-7 PASSWORD] | Used to program the receiver's SMS parameters |

# **Additional Programming Options**

SMS Language

| Language          | Value | Language        | Value |
|-------------------|-------|-----------------|-------|
| English (default) | 000   | Bulgarian       | 016   |
| French            | 001   | Romanian        | 017   |
| Spanish           | 002   | Slovak          | 018   |
| Italian           | 003   | Chinese         | 019   |
| Swedish           | 004   | Serbian         | 020   |
| Polish            | 005   | Malay           | 021   |
| Portuguese        | 006   | Slovenian       | 022   |
| German            | 007   | Lithuanian      | 023   |
| Turkish           | 008   | Finnish         | 024   |
| Hungarian         | 009   | Estonian        | 025   |
| Czech             | 010   | French Canadian | 026   |
| Dutch             | 011   | Belgian         | 027   |
| Croatian          | 012   | Latvian         | 028   |
| Greek             | 013   | Albanian        | 029   |
| Hebrew            | 014   | Macedonian      | 030   |
| Russian           | 015   |                 | 1     |

### SMS Programming

Refer to the panel's respective user manual for more information on SMS Personal Reporting.

| Section | SMS Site Name Label |
|---------|---------------------|
| EVO     | ·                   |
| [2954]  |                     |
| MG/SP   |                     |
| [780]   |                     |

### **List of SMS Commands**

Please note that the default password is admin.

| Command                          | Description                                      |
|----------------------------------|--------------------------------------------------|
|                                  | -                                                |
| P[password].A[IP                 | Used for LTE/4G/3G/2G remote                     |
| address].P[port number]          | access                                           |
| P[password].IP.[call back        | Used to obtain the IP address and IP             |
| phone number]                    | port of the PCS265 LTE and whether               |
|                                  | or not the "bandwidth saver" option is           |
|                                  | being used                                       |
| P[password].RESET                | Used to power cycle the PCS265                   |
|                                  | LTE                                              |
| P[password].VOLOUT.[GSM          | Used to set the GSM output                       |
| output volume]                   | volume; values range between 50 to               |
|                                  | 100                                              |
| P[password].STATUS.[phone        | Used to obtain the signal strength,              |
| number]                          | signal quality, LTE/4G/3G/2G                     |
|                                  | connection status, and APN                       |
|                                  | settings of the current SIM card                 |
| P[password].                     | Used to program the SIM Card 1                   |
| APN1.NAME.                       | APN                                              |
| [Access Point Name]              |                                                  |
| P[password].                     | Used to program the SIM card 1 APN               |
| APN1.USER.                       | User Name                                        |
| [Access Point Name]              |                                                  |
| P[password].                     | Used to program the SIM card 1 APN               |
| APN1.PSW.                        | Password                                         |
| [Access Point Name]              |                                                  |
| P[password].                     | Used to clear the SIM Card 1 APN                 |
| APN1.CLEAR]                      |                                                  |
| P[password].                     | Used to view the SIM Card 2 Access               |
| VAPN1.[CALL BACK PHONE           | Point Name information                           |
| NUMBER]                          | I I a di ta managan di a OIM O and O             |
| P[password]. APN2.NAME.          | Used to program the SIM Card 2                   |
| [Access Point Name] P[password]. | Access Point Name Used to program the SIM Card 2 |
| APN2.USER.                       | Access Point User                                |
| [Access Point Name]              | Access Point Osei                                |
| P[password].                     | Used to program the SIM Card 2                   |
| APN2.PSW.                        | Access Point Password                            |
| [Access Point Name]              | Access Former assword                            |
| P[password].                     | Used to clear the SIM Card 2 Access              |
| APN2.CLEAR                       | Point Name                                       |
| P[password].                     | Used to view the SIM Card 2 Access               |
| VAPN2.[CALL BACK PHONE           | Point Name information                           |
| NUMBER]                          |                                                  |
| P[password].[IP1W1/ IP1W2/       | Set domain name for LTE/4G/3G/2G                 |
| IP2W1/ IP2W2/ IP3W1/             | receiver                                         |
| IP3W2/                           |                                                  |
| IP4W1/ IP4W2].[domain name]      |                                                  |
| P[password].[IP1W1/ IP1W2/       | Clear domain name for LTE/4G/3G/                 |
| IP2W1/ IP2W2/ IP3W1/             | 2G receiver                                      |
| IP3W2/IP4W1/ IP4W2]              |                                                  |
| .CLEAR                           |                                                  |
| C[user code].[ARM/               | Arm/Disarm                                       |
| OFF].A[area number], [area       |                                                  |
| number], [area                   |                                                  |
| number]TO[area number]           |                                                  |
| P[password]S                     | Disable SWAN polling                             |
|                                  | (V4.10.011 and higher)                           |
| P[password].+++S                 | Enable SWAN polling                              |
|                                  | (V4.10.011 and higher)                           |
|                                  | <u>,                                    </u>     |

### **EN Certification**

The following statements apply for EN 50131 and EN 50136 certification:

- · Mode of operation is pass-through
- PCS265LTE must be installed and connected to an EN approved Grade 3 control panel
- Monitoring of the transmission network interface (Internet connection): In case of network/interface failure, the device sends a trouble message to the control panel which then displays it via connected keypad(s)
- Information Security is achieved by 256-bit encrypted, supervised communication (AES validation number 986) which prevents unauthorized reading or modification of messages
- Substitution Security is achieved by Information Security (as stated above), physical security (Tamper protection) and by a unique Serial Number from each device. Messages sent to the receiving station include the S/N in order to identify the substitution and alert accordingly

### **Technical Specifications**

| Specifications        | Description                             |
|-----------------------|-----------------------------------------|
| RF Power              | Class 4 (2W) @ 850/1900 MHz             |
|                       | Class 2 (1W) @ 1800/1900 MHz            |
|                       | UMTS 850/1900 @ 0.25W (America)         |
|                       | UMTS 900/2100 @ 0.25W (Europe)          |
| Antenna Bandwidth     | 5 bands, wideband                       |
| Voltage Input         | 12 VDC nominal                          |
| Consumption during    | 60 mA standby                           |
| GPRS/GSM transmission | 300 mA maximum                          |
| Encryption            | 128-bit (AES)                           |
| SMS Protocol          | 7-bit (GSM: 3GPP TS 23.038/             |
|                       | GSM03.38)                               |
|                       | or 16-bit (UCS2 ISO/IEC10646)           |
| SIM Cards             | LTE/4G/3G                               |
|                       | GSM (2G - n/a for North and South       |
|                       | America)                                |
| Humidity              | 0 - 90% non-condensing                  |
| Operating Temperature | -20 - 50 °C (-4 to 122 °F)              |
| Dimensions            | 20.8 x 7.5 x 2 cm / 8.2 x 2.9 x 0.8 in. |
| Certifications        | EN 50136-1 EN 50136-2 Grade 3           |
|                       | Class II                                |
|                       | EN 50131-10 ATS Category SP5            |
|                       | Certification Body: Applica Test and    |
|                       | Certification                           |

**Safety Note:** This device may operate continuously in temperature of 55°C (131°F) for a maximum period of 7 days.

# Warranty

The Limited Warranty Statement can be found on the website www.paradox.com/terms.

Your use of the Paradox product signifies your acceptance of these terms and conditions. The following US patents may apply 5,886,632 and 6,215,399. Other Canadian and international patents may apply.

©2021 Paradox Security Systems (Bahamas) Ltd. All rights reserved. Specifications

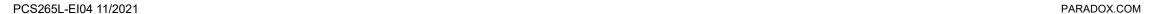